# CAM350-virtueller Server

### **Attribute Rules im Schaltplan**

### **So erhalten Sie eine UUID von einer virtuellen Maschine mit Windows-Gastbetriebssystem**

**Hinweis**: Nur 64-Bit-Gastbetriebssysteme von Windows 8, 8.1 oder 10 werden für die Lizenzierung von DownStream-Produktversionen nach dem 1.11.2018 unterstützt. Einzelheiten finden Sie im Abschnitt "Systemanforderungen" dieses Dokuments.

DownStream Technologies bietet ein Dienstprogramm zum Extrahieren der korrekten UUID, die für die Lizenzierung auf virtuellen Gast-Windows-Betriebssystemmaschinen erforderlich ist. Obwohl es andere Möglichkeiten gibt, die UUID zu extrahieren, muss dieses Dienstprogramm verwendet werden, um die korrekte UUID für die DownStream-Produktlizenzierung zu erhalten.

Diese Schritte sollten auf der virtuellen Maschine durchgeführt werden, die als Lizenzserver dient und den Lizenzmanager hostet.

1. Laden Sie auf der virtuellen Maschine des Lizenzservers das Dienstprogramm herunter, indem Sie auf den folgenden Link klicken (oder in Ihren Webbrowser eingeben).

http://www.downstream-tech.com/customer-ftp/ DSTVMHOSTID.zip

2. Dekomprimieren Sie die Datei und führen Sie DSTVMHOSTID.exe aus.

**Hinweis**: Möglicherweise sind Administratorrechte erforderlich, um das Dienstprogramm auf der virtuellen Maschine auszuführen.

tecnotro

3. Das Dienstprogramm installiert und führt ein Lizenzierungs-Applet aus, fragt das Betriebssystem nach der UUID ab und präsentiert die UUID. Außerdem wird die UUID-Zeichenfolge zum Einfügen in eine E-Mail oder ein Dokument zum Senden an DownStream Technologies in den Zwischenspeicher kopiert

**VORSICHT**: Änderungen an virtuellen Maschinen machen eine DownStream-Lizenz ungültig.

Änderungen an einer virtuellen Lizenzservermaschine, wie automatische VM-Host-Software-Updates, Speichererweiterung und andere Änderungen, führen häufig zu einer unbeabsichtigten Änderung der UUID der VM. Wenn eine Lizenzserver-UUID geändert wird, funktioniert die DownStream-Produktlizenz nicht mehr und es ist eine neue Lizenz erforderlich. Unbeabsichtigte Änderungen an einer Lizenzserver-UUID können vermieden werden, indem eine bestimmte Anweisung zur virtuellen Festplattendatei (vmk-Datei) der virtuellen Maschine hinzugefügt wird. Um UUID-Änderungen zu vermeiden, fügen Sie die folgende Anweisung zur vmx-Datei für die virtuelle Maschine des Lizenzservers hinzu

**uuid.action = "keep"**

## **Systemanforderungen**

#### Voraussetzungen für das Betriebssystem des Lizenzserverhosts

Der DownStream-Lizenzmanager für die Netzwerklizenzierung kann auf einem Computer oder einer virtuellen Maschine gehostet werden. Der Lizenzserver des Computers oder der virtuellen Maschine muss über ein Betriebssystem verfügen, das mit dem Lizenzmanager für DownStream-Produkte kompatibel ist.

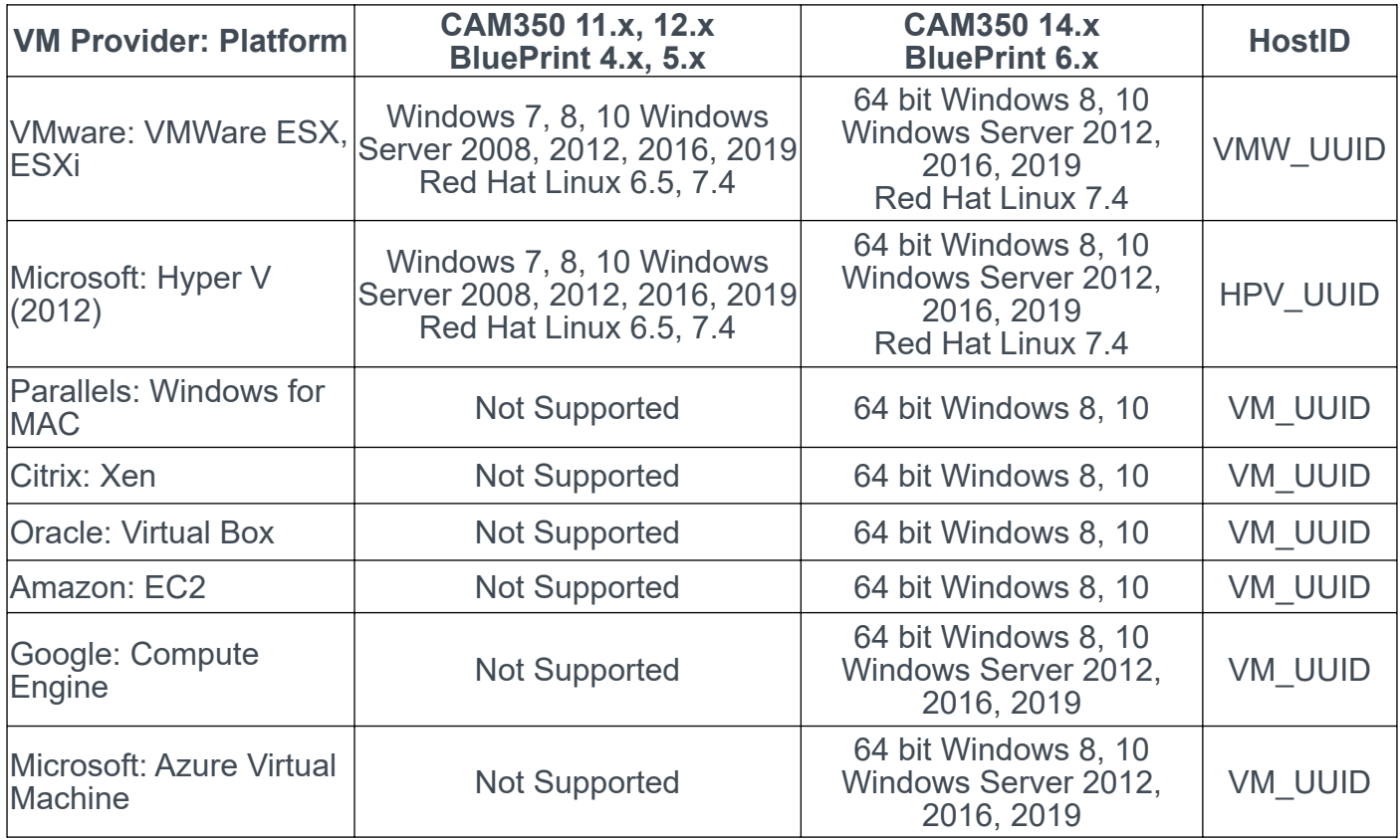

#### Technischer Support:

Weitere hilfreiche Dokumente bekommen Sie auf www.tecnotron-software.de/de/service/faqs/

Falls Sie Fragen zur Installation, Anwendung oder Vorgehensweisen haben stehen wir Ihnen gerne zur Verfügung über unsere Supporthotline:

Tel.: +49 8389 9200-402

E-Mail: support@tecnotron.de

Wir bieten regelmäßige Pulsonix Schulungen an. Informationen finden sie unter www.tecnotronsoftware.de/de/service/seminare/